# 令和6年1月29日(月)14:00〜15:00 島田市 事業者向け電子契約導入説明会<br>-

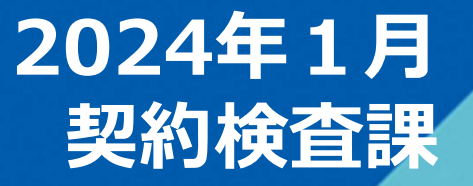

- 会社概要
- 電子契約とは
- GMOサイン(電子契約サービス)概要
- 電子契約の運用
- 契約締結の流れ
- 電子署名の確認方法
- お問い合わせ先
- デモンストレーション

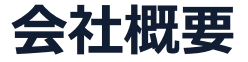

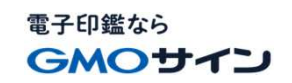

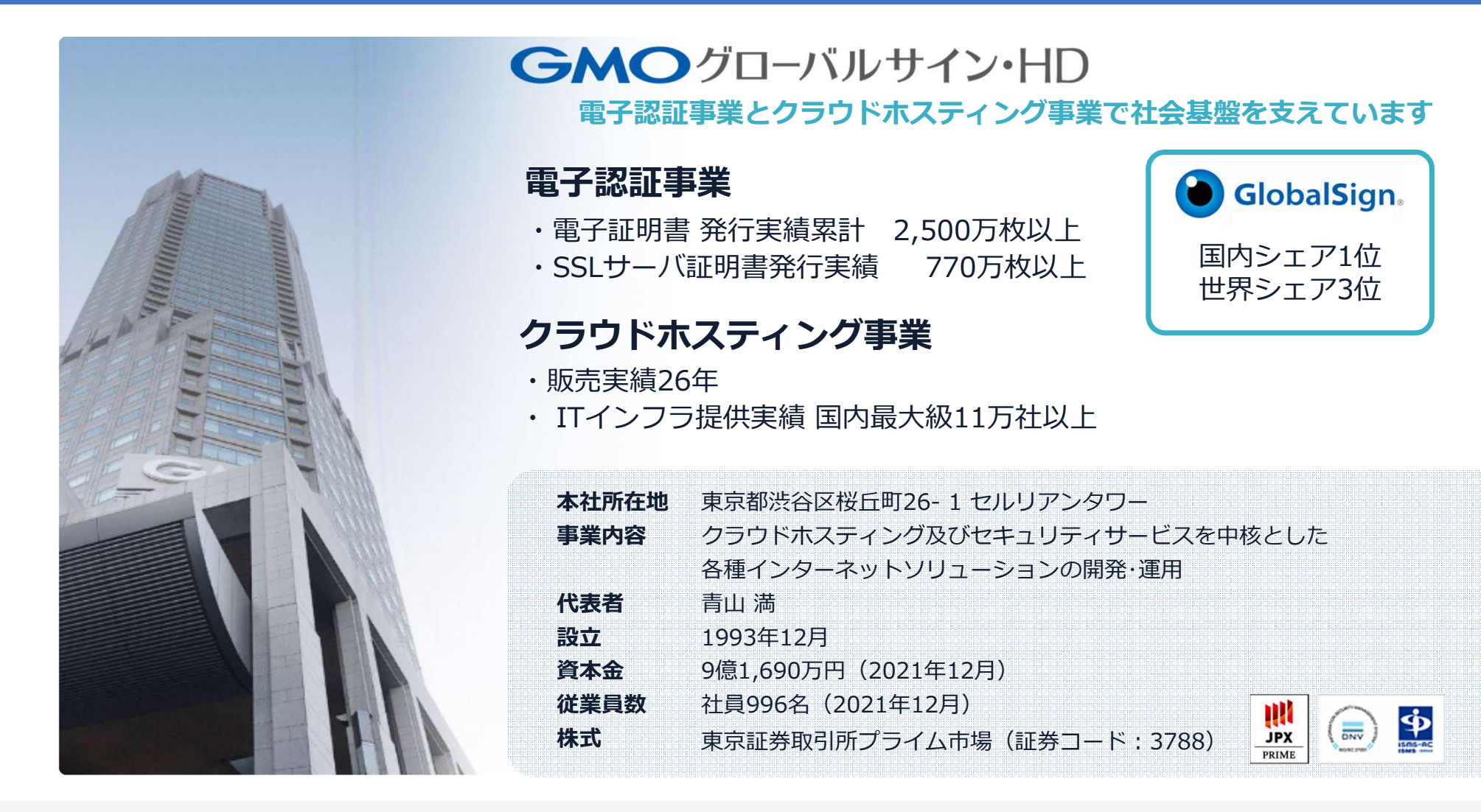

# 電子契約とは

## 電子文書+電子署名で締結する契約

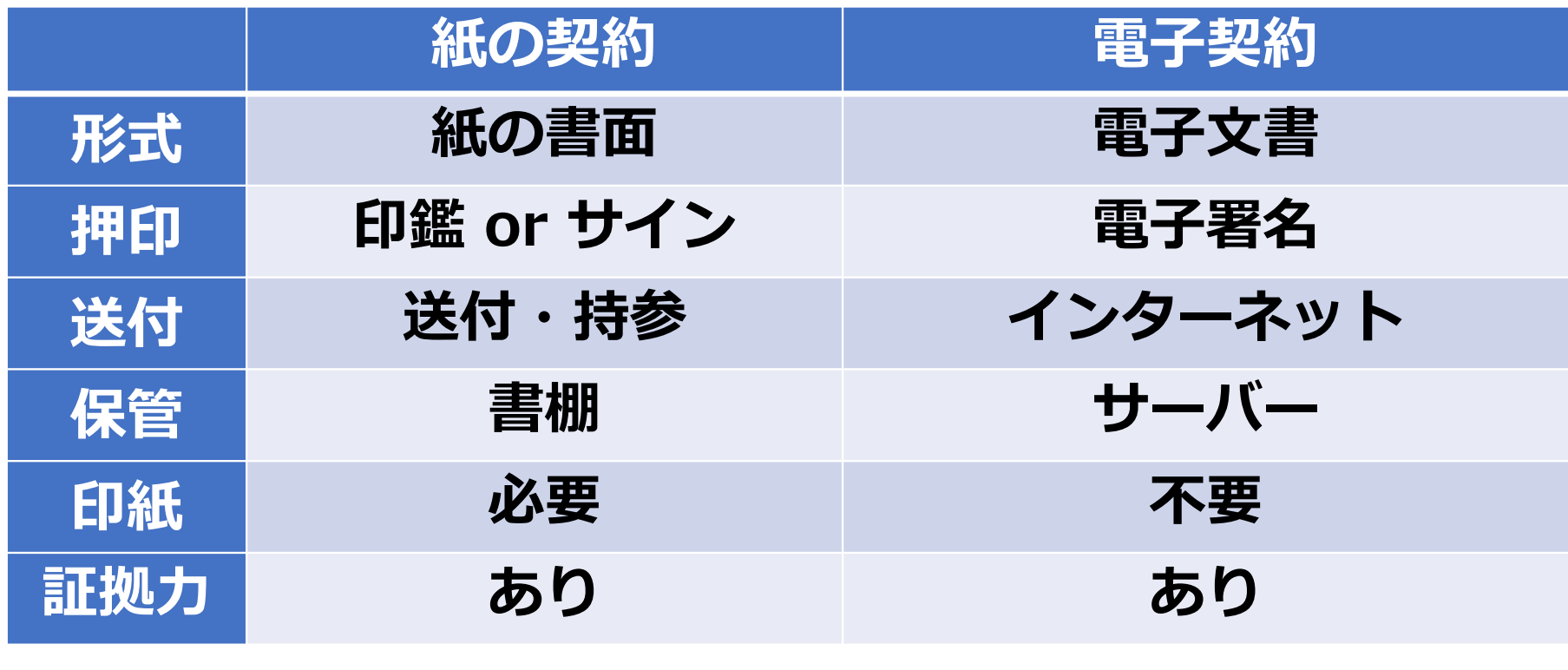

## 電子契約のメリット

電子印鑑なら **GMOサイン** 

## ①ハンコ&ペーパーレスによる業務効率化

- ②送料や保管料などのコスト削減
- ③災害対策(重要文書の保管)

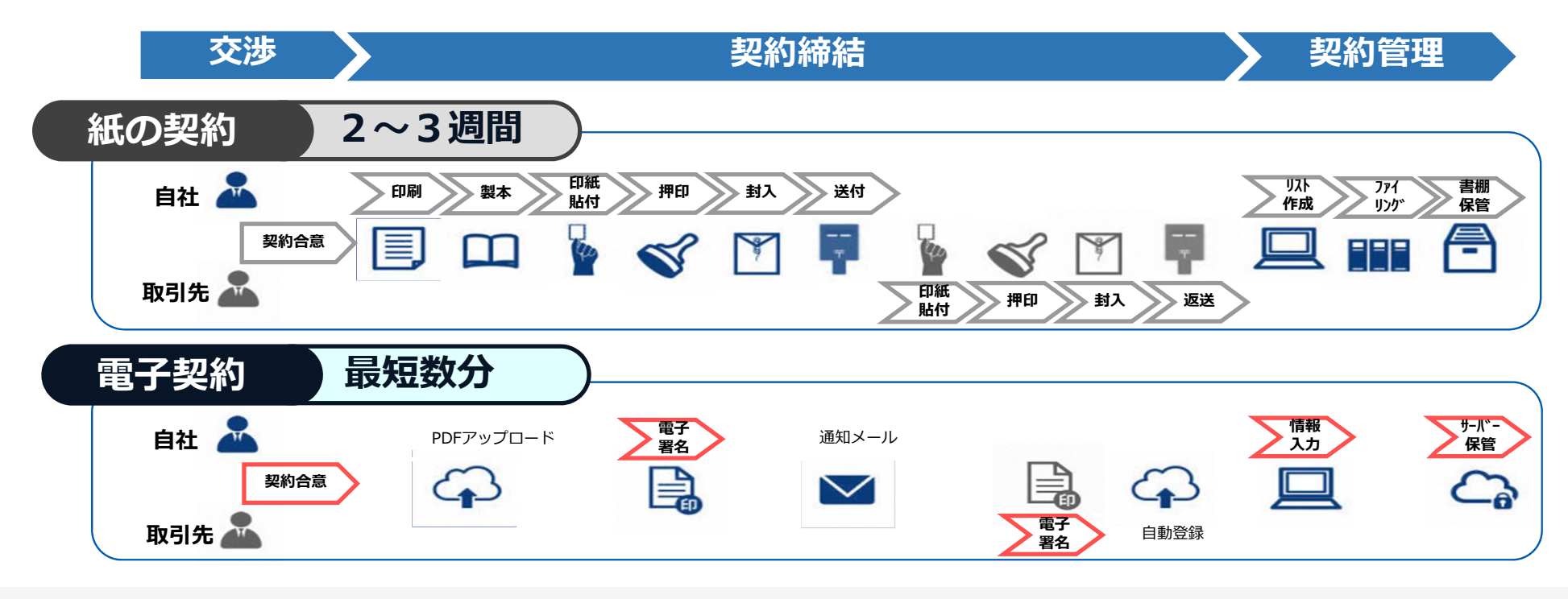

© 2015-2022 GMO GlobalSign Holdings K.K.

## 法的効力を証明する仕組み

電子印鑑なら GMOサイン

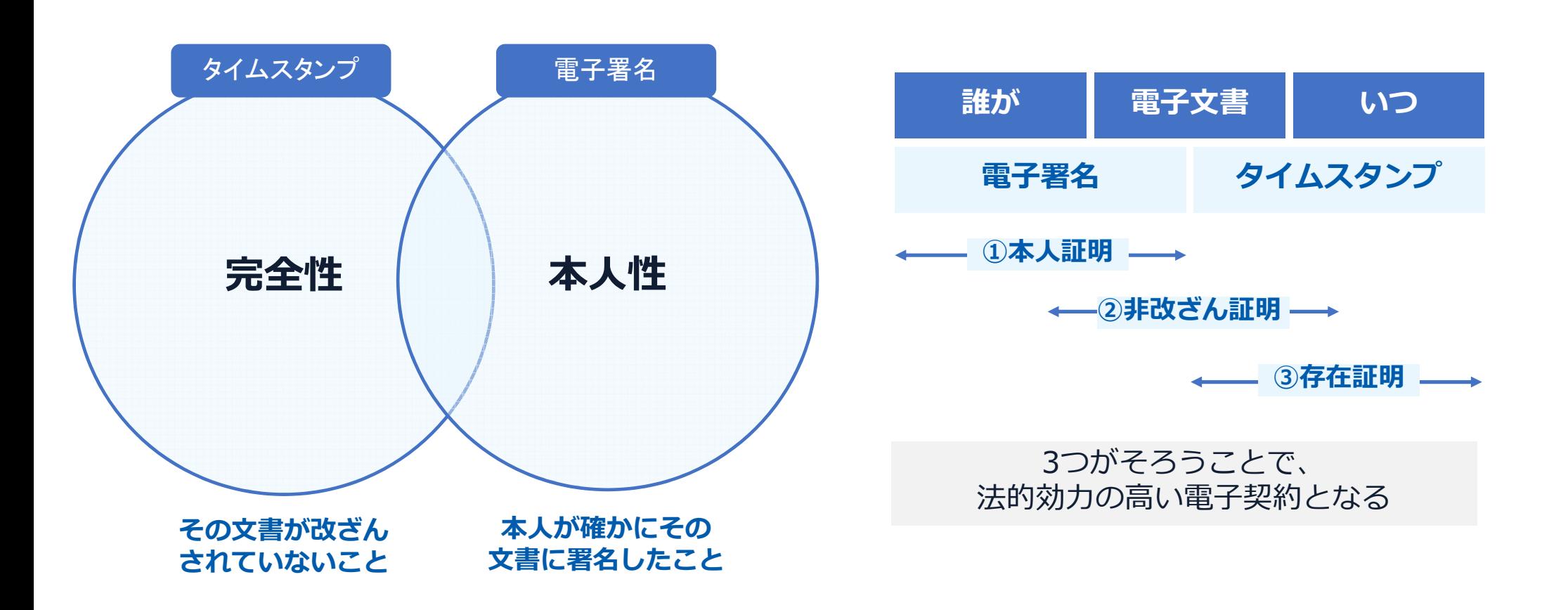

# GMOサイン概要

## GMOサイン概要 | 立会人型 (契約印タイプ)

電子印鑑なら **GMOサイン** 

### 電子契約システムでメール認証などを行い

契約当事者間の同意に基づく

サービス事業者(立会人)の電子証明書(※)で署名

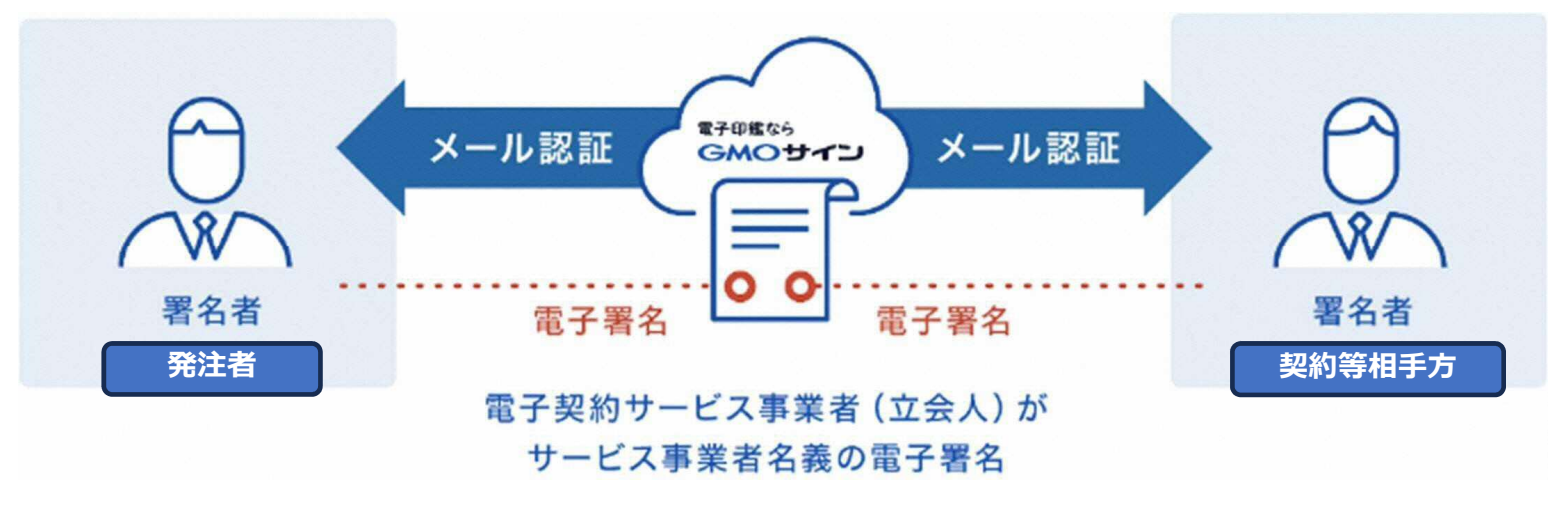

### 契約等相手方は、インターネット環境と電子メールアドレスがあれば利用可能。費用負担もありません。

※電子証明書:電子申請の際、申請者が送信する電子データが原本であること、改変されていないことを証明するためのものです。 ※電子契約は、電子帳簿保存法第2条5号「電子取引」に該当します。GMOサインは電子帳簿保存法に標準対応しております。

法令への対応(電子署名法)

電子印鑑なら **GMOサイン** 

## GMOサインの電子署名は、デジタル庁・法務省・財務省から電子署名法に適合することを認められています。

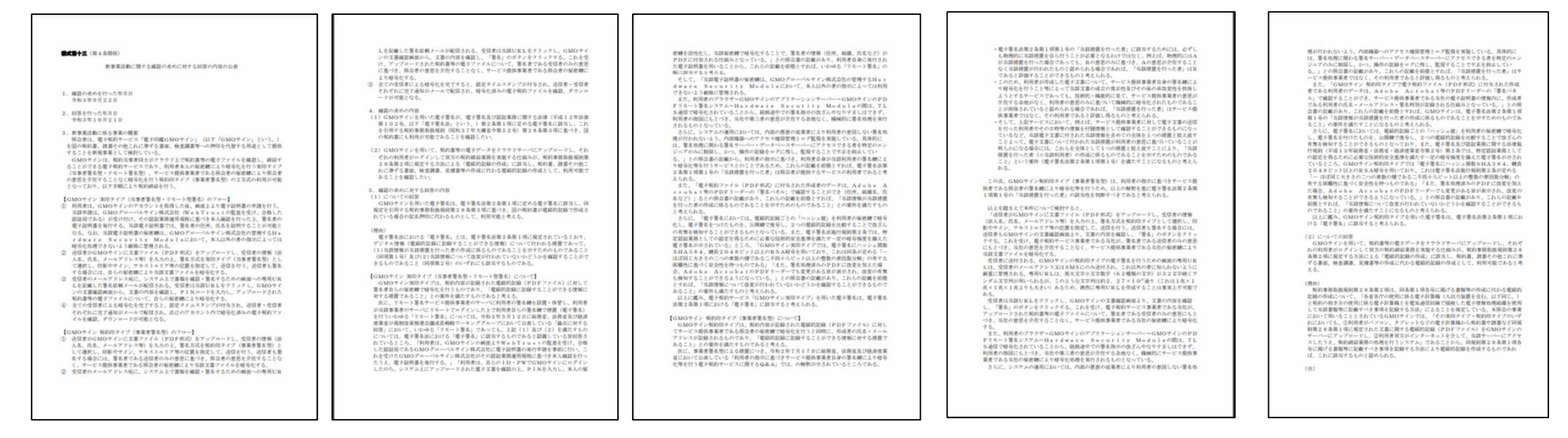

### 「GMOサインを用いた電子署名は、電子署名法第2条第1項に定める電子署名に該当し… 記名押印に代わるものとして、利用可能」

デジタル庁・法務省・財務省からの回答

 https://www.meti.go.jp/policy/jigyou\_saisei/kyousouryoku\_kyouka/shinjigyokaitakuseidosuishin/press/211021\_yoshiki.pdf

© 2015-2022 GMO GlobalSign Holdings K.K.

### 法令への対応(電子帳簿保存法)

電子印鑑なら GMOサイン

#### 電子契約は、電子帳簿保存法第2条5号「電子取引」に該当し、その電磁的記録の保存については、同7条の要件に従う必要があります。

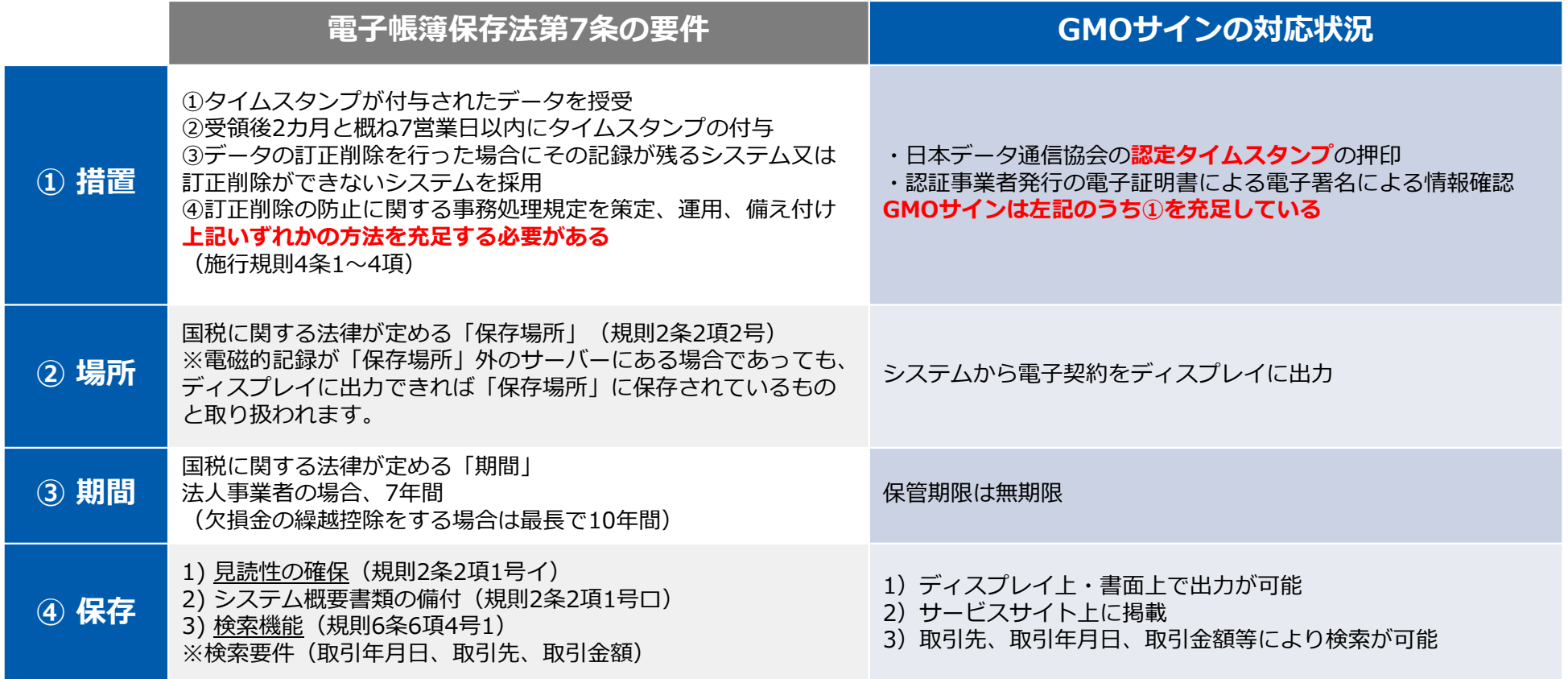

2022年1月の電子帳簿保存法改正によりGMOサインのシステムは「優良」の区分に該当します

## セキュリティ

電子印鑑なら **GMOサイン** 

## 総務省策定の「地方公共団体における情報セキュリティポリシーに関するガイドライン」が外部サービスの選定条件とする ISO/IEC 27017を取得済み

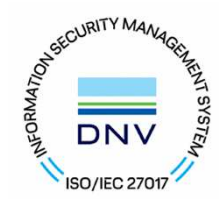

### ISO/IEC27017:2015

 クラウドサービスに関する情報セキュリティ管理策のガイドライン規格「ISO/IEC 27017:2015」を取得しています。

#### 地方公共団体における情報セキュリティポリシーに関するガイドライン (令和4年3⽉版)

…評価に当たって、外部サービス提供者が利用者に提供可能な第三者による監査報告書や認証等を取得している場合には、その監査報告書や認証等を利用する必要がある。

なお、<mark>選定条件となる認証には、ISO/IEC 27017によるクラウドサービス分野におけるISMS認証の国際規格</mark>がある。<br>た ISMAPの管理其準を満たすことの確認やISMAP クラウドサービスリスト等のほか、日本セキュリティ監査協会の また、ISMAPの管理基準を満たすことの確認やISMAP クラウドサービスリスト等のほか、日本セキュリティ監査協会の クラウド情報セキュリティ監査や外部サービス提供者等のセキュリティに係る内部統制の保証報告書であるSOC報告書(Service Organization Control Report)を活用することを推奨する。

## セキュリティ

電子印鑑なら **GMOサイン** 

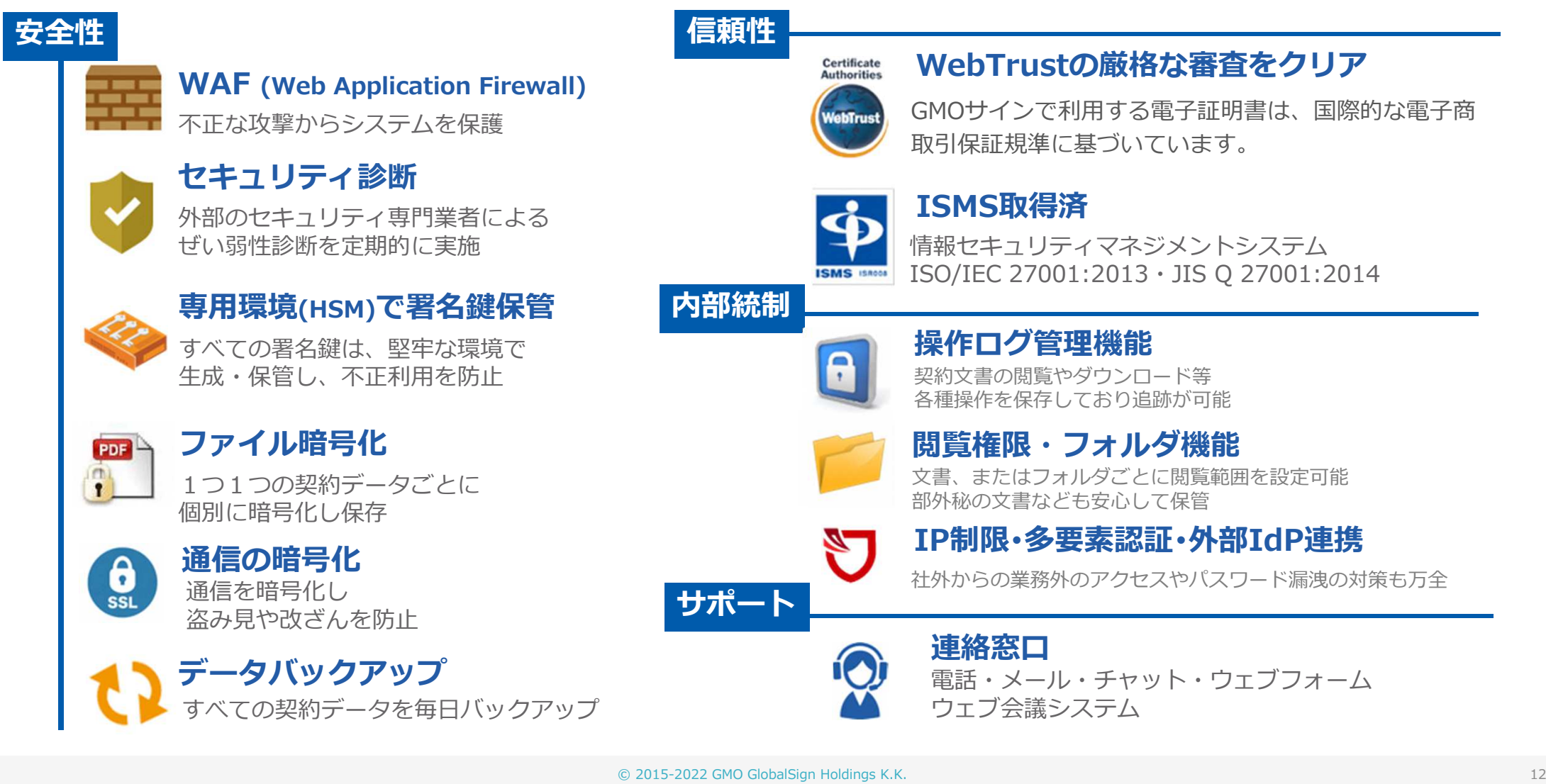

## 5つのポイント

電子印鑑なら **GMOサイン** 

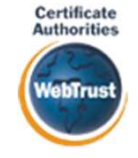

#### 身元確認済み電子証明書

#### 国内シェアNo.1の電子認証局と連携

全世界で2500万枚の発⾏実績がある証明書発⾏システムと直接連携。国際的な審査基準(WebTrust)を満たす電子認証局を子会社にもつ当社だからこそ実現できる信頼性を提供します。

## Adobe Approved Trust List Adobe認定のルート証明書を採用

Adobe社より要求される厳格な技術要件を満たす信頼性の⾼いルート証明書を使用。Adobe Reader でも簡単に電子署名の有効性を検証でき、締結相手方にも安心いただけます。

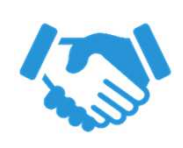

**Adobe** 

## 税務対応も安心

電子帳簿保存法に標準対応

税法上で要求される検索機能や見読性を標準実装。 締結済みの電子契約を紙に印刷することなくそのまま長期保存が可能。

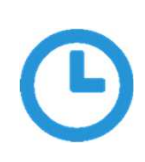

#### タイムスタンプ認定タイムスタンプを標準付与/各種法令にも適合

セイコーソリューションズ社の認定タイムスタンプを標準付与。時刻保証とともに非改ざん性も担保。e-文書法や電子帳簿保存法などの各種法令にも対応。

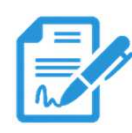

## 実印・契約印の両タイプに対応 文書の性質や相手にあわせた締結が可能<br>自社は自社名義の電子証明書で注合適合性や期印権限を厳格に維持しつつ、担手方へはメール認証で

自社は自社名義の電子証明書で法令適合性や押印権限を厳格に維持しつつ、相手方へはメール認証でスピーディに契約締結。

© 2015-2022 GMO GlobalSign Holdings K.K.

# 電子契約の運用

#### 電子契約の対象

島田市では、予定価格が130万円を超える建設工事請負契約及び予定価格が 50万円を超える建設工事関連業務委託契約のうち、事業者が電子契約を希望する場合、電子契約を実施します。

※令和6年3月1日以降に入札公告等を行うものが対象となります。 ※電子契約運用開始後においても、事業者の希望により、紙での契約締結も可能です。

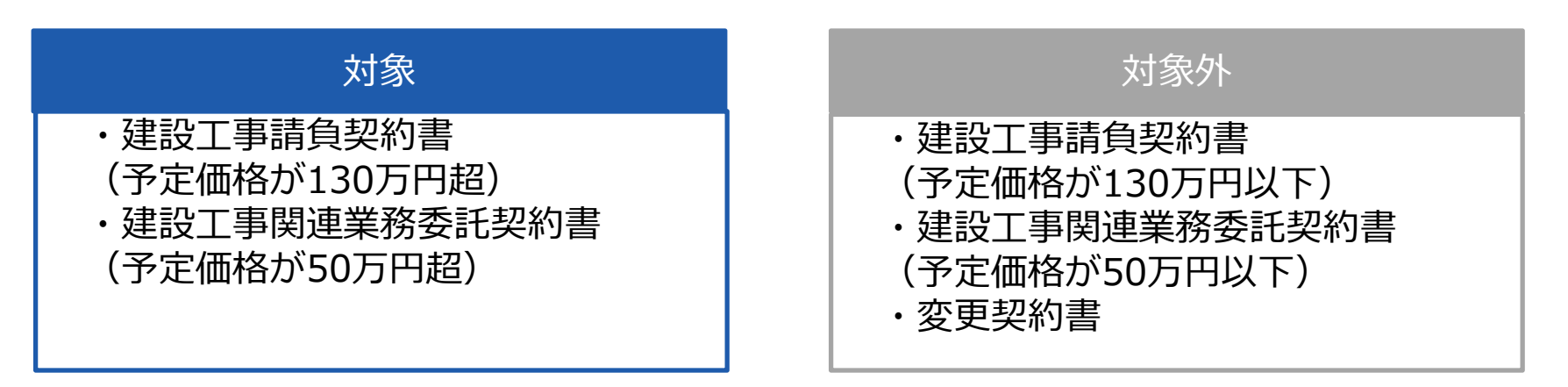

#### ※変更契約を対象とするかどうかは今後検討していきます。

#### 紙での契約事務との主な変更点

#### <sup>1</sup> 「電子契約用メールアドレス届出書」の提出

- ・電子契約を希望する場合は、「電子契約用メールアドレス届出書」に必要事項を記入し、落札 等決定通知日(原則木曜日)の翌日の16時までに工事等担当課にメール等で提出してください。
- ·電子契約対象案件については、入札情報サービス(PPI)でお知らせし、設計図書等ととも に「電子契約用メールアドレス届出書」の様式を掲載します。

#### <sup>2</sup> 建設リサイクル法に関する書類の提出

- ・契約書に添付する建設リサイクル法に関する書類については、関係書類を落札等決定通知日の翌日の16時までに工事等担当課に提出してください。
- ・なお、契約書に添付する様式については、市確認欄の押印を廃止するため、メールでのやり取 りが可能になります。

<sup>3</sup> 契約の流れ

- ・市が、電子契約サービス上に契約書類一式をアップロードし、事業者に契約書等の内容の確認及び電子署名の実施を依頼します。
- ・次に事業者は契約書等の内容の確認を⾏い、内容に誤りが無ければ電子署名を⾏います。
- ・その後、市が電子署名をした時点で、契約が確定します。

#### 紙での契約事務との主な変更点

#### <sup>4</sup> 電子契約の締結日と電子署名について

- ・市は、落札等決定通知日から起算して7日以内の日を契約書に記載してアップロードします。 (落札等通知日から起算して7日目が祝日の場合は、その翌日を契約締結日とすることがあります。)
- ・契約書に記載した日が電子契約の契約締結日となります。
- ・地方自治法では、双方が電子署名をした時点で契約が確定することとなっているため、原則は契約書に記載されている日までに双方が電子署名を⾏う必要があります。

#### 5 契約の効力について

- ・契約書に記載されている日とタイムスタンプで記録されている日が異なる場合は、契約書に記載されている契約締結日から電子契約の効⼒が発⽣するものとします。
- ・そのため、契約の効⼒に関して定めた「電子契約に関する特記仕様書」を電子契約書に添付します。

#### <sup>6</sup> 仲裁合意書について

- ・仲裁合意書は、電子契約における契約書類一式に含めるため、電子署名をすると、仲裁合意が成立します。
- ・市が、必要事項を記入した仲裁合意書を契約書類としてアップロードします。

#### 紙での契約事務との主な変更点

#### <sup>7</sup> 建設業退職⾦共済事業掛⾦収納書について

・建設業退職⾦共済事業掛⾦収納書は、これまで契約書に貼布していましたが、電子契約の場合は、専用の掛金収納書提出様式に貼り付けて、工事等担当課窓口へ提出します。 ・専用の掛⾦収納書提出様式は、市のホームページに掲載します。

※紙契約の場合は、どちらで対応していただいてもかまいません。

## 電子契約の運用 |電子契約用メールアドレス届出書について

#### 電子印鑑なら **GMOサイン**

#### 電子契約用メールアドレス届出書について

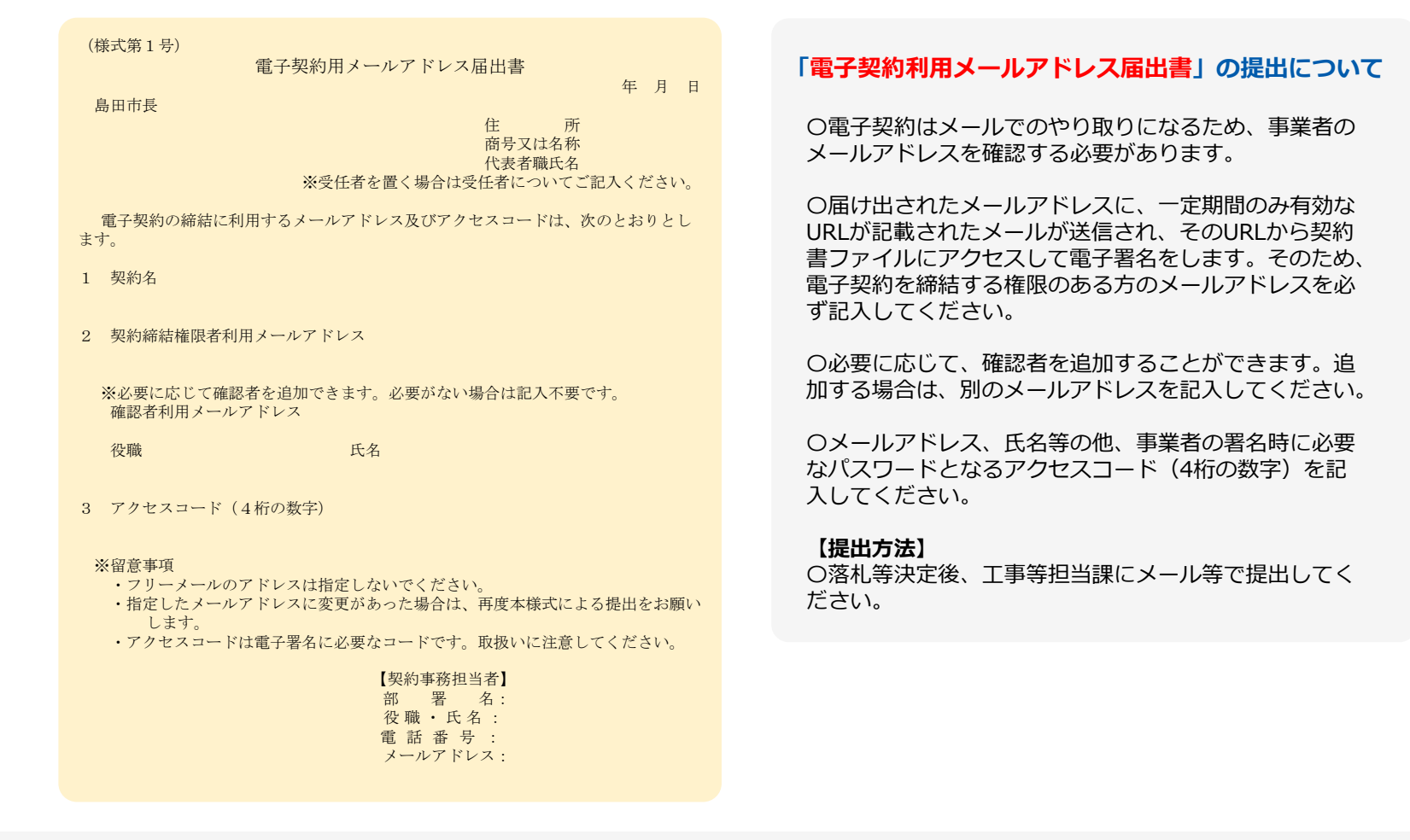

# 契約締結の流れ

#### 受注事業者に署名依頼メールが届きます

メール件名「島田市 様より【▲▲▲】への署名依頼が届いています」

メール差出元「電子印鑑GMOサイン <noreply@gmosign.com>」

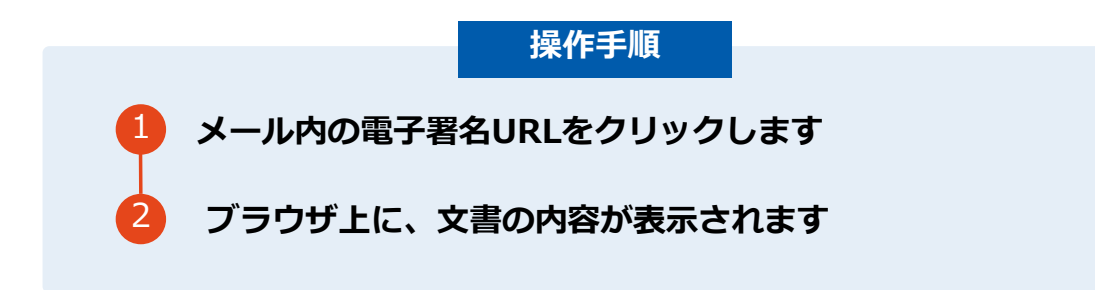

・受注者のメールアドレスに契約書の署名依頼のメールが届きます。

 ・メールが届きましたら、URLより速やかに電子契約サービスにアクセスし、契約書の内容を確認した上で、署名をしてください。

 ・契約書等の内容確認のため、必要事項を記載した契約書等一式をメール送付し、事前に確認をお願いする場合がございます。この際に、修正すべき事項等があれば申し出を願いします。

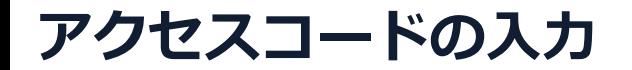

#### アクセスコードについて

無関係な第三者による文書の閲覧を防止するためアクセスコード入力画面が表示されます。

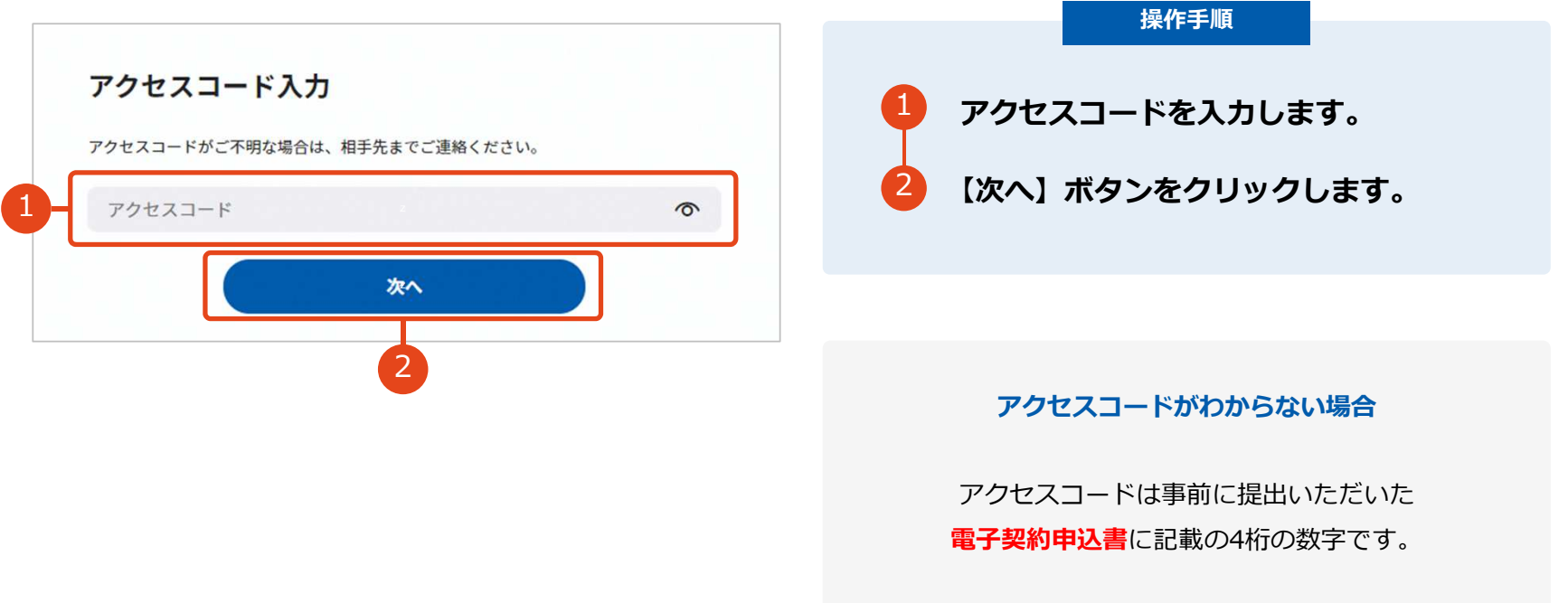

## 契約締結の流れ(事業者側の署名)

電子印鑑なら GMOサイン

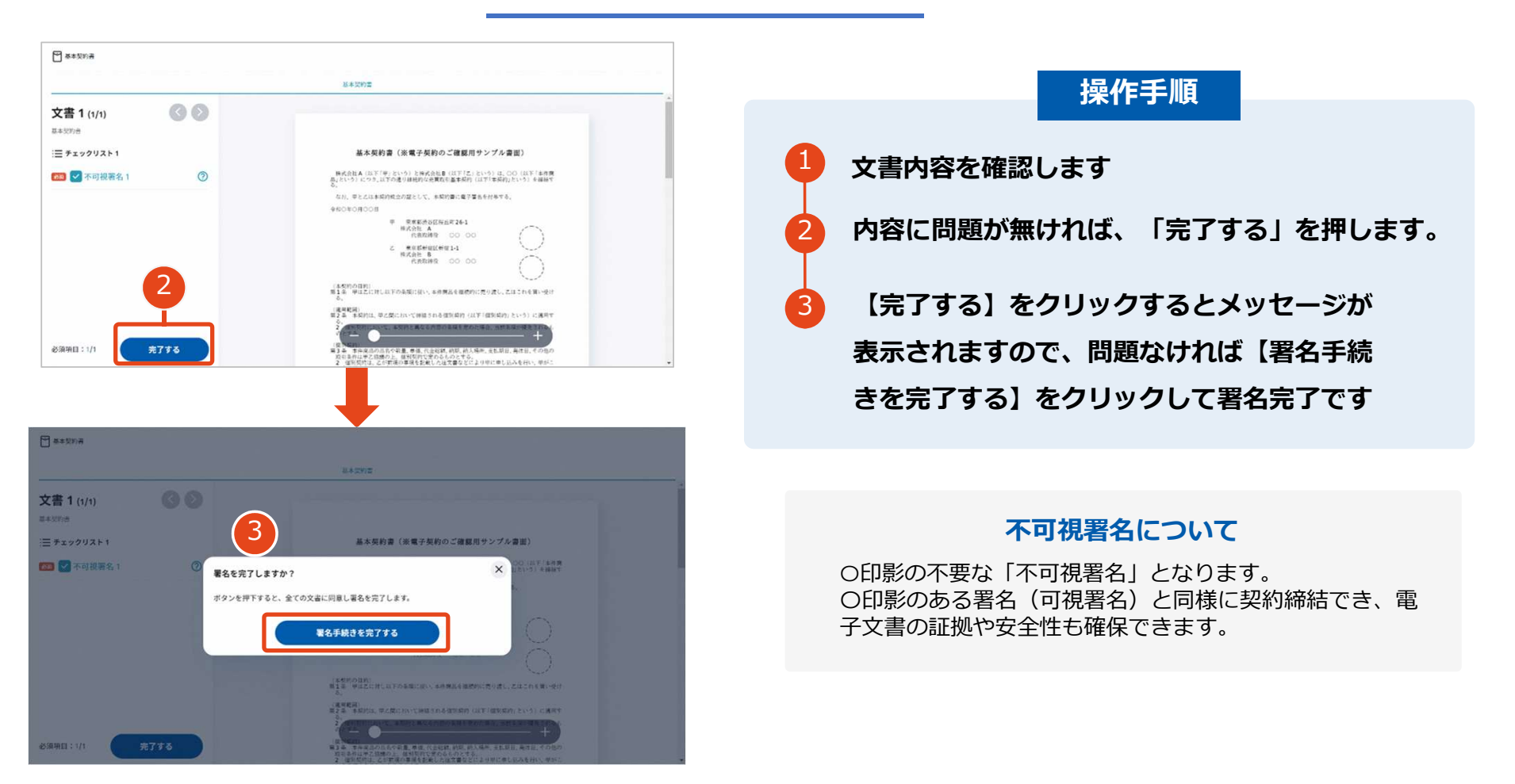

#### 文書を確認します

## 複数の文書がある場合、文書表示枠の上部のタブをクリックすることで文書を選択することが可能です

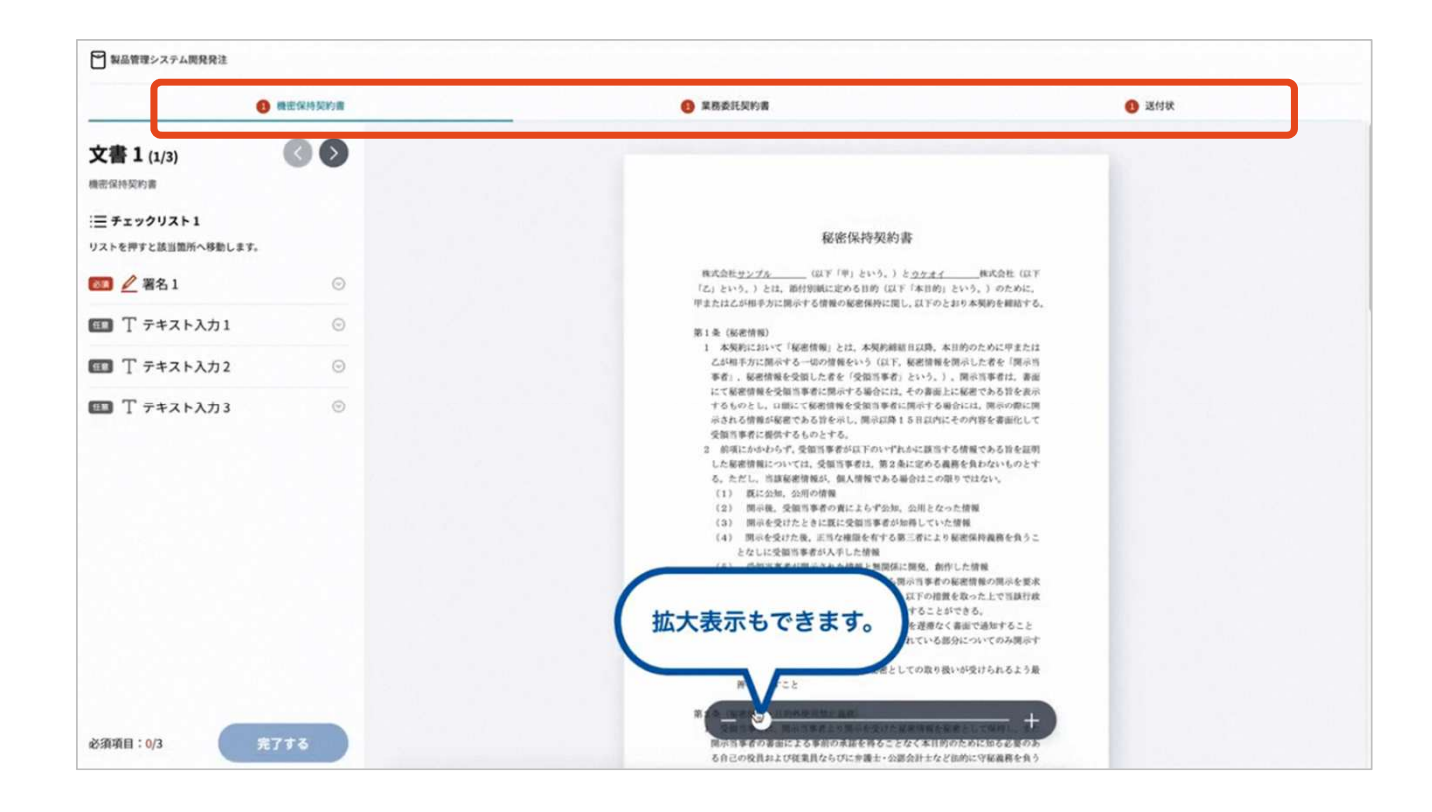

## 契約締結の流れ (契約締結後)

電子印鑑なら GMOサイン

#### 署名済文書の御案内のメールが届きます。

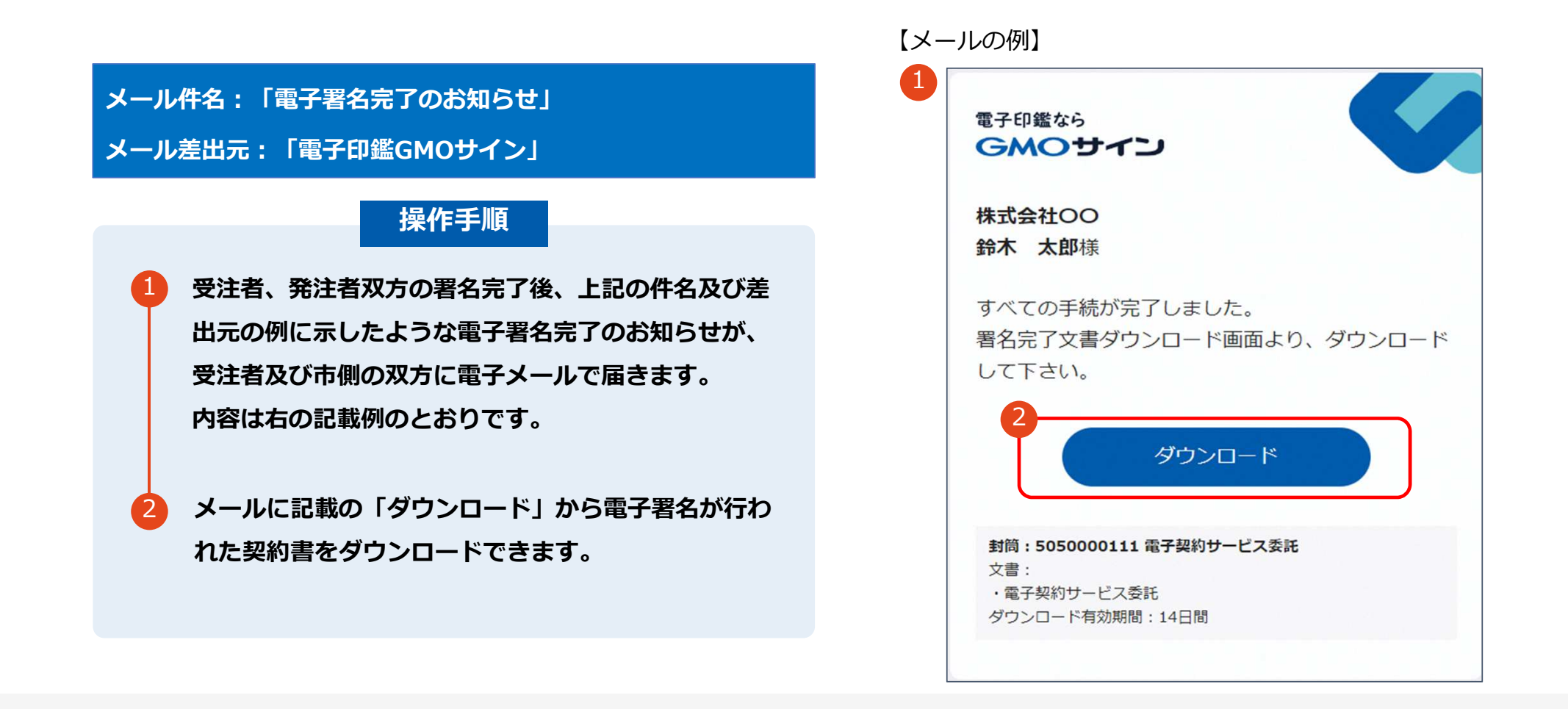

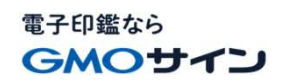

### 契約書のダウンロード

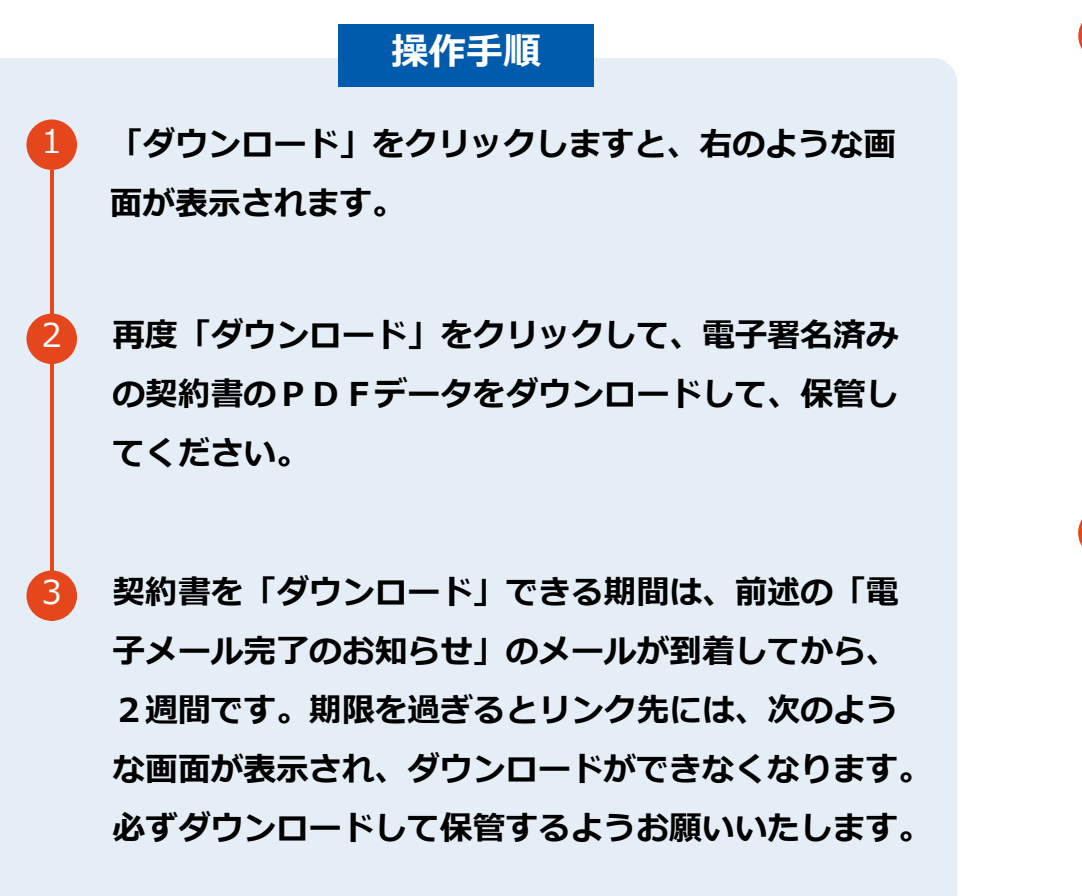

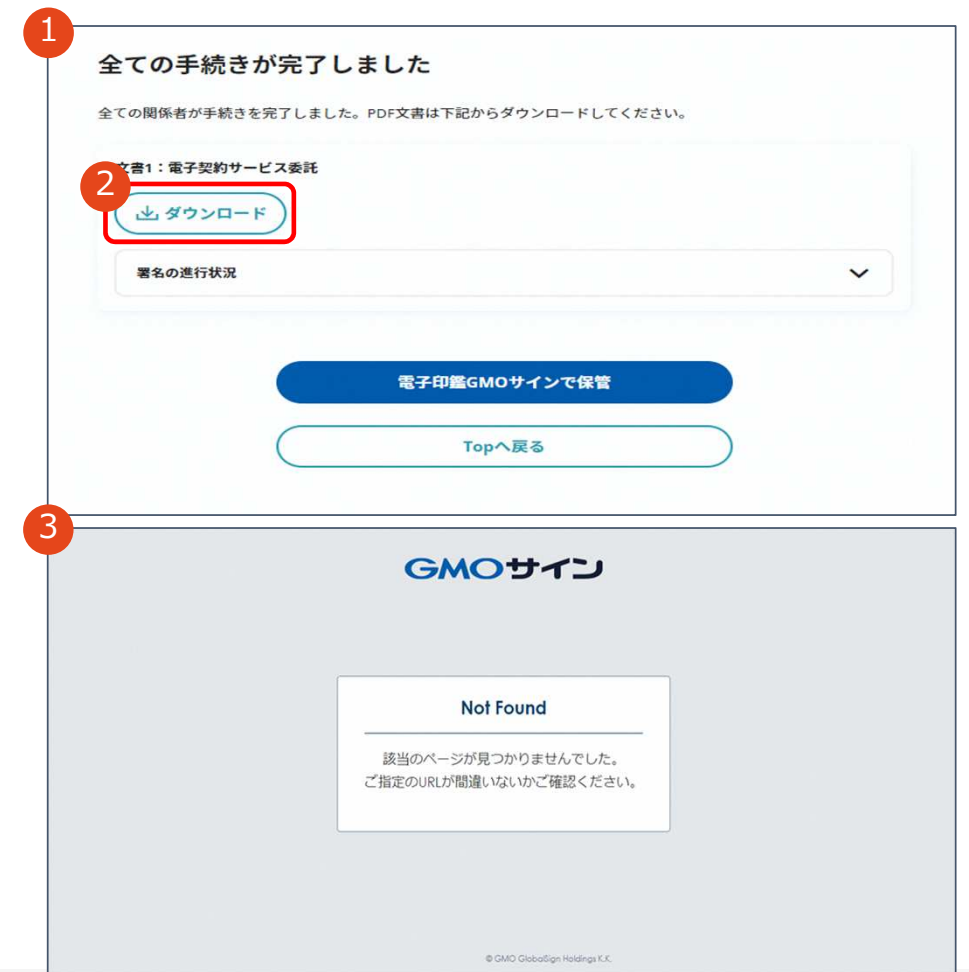

# 電子署名の確認方法

## 電子署名の確認方法(PDF上で確認)

電子印鑑なら GMOサイン

### Adobe Acrobat Readerの「署名パネル」ボタンをクリックして、

#### 「署名パネル」を開きます。

〇Adobe Acrobat Readerの署名パネルで「電子署名情報」と「タイムスタンプ情報」を確認できます。

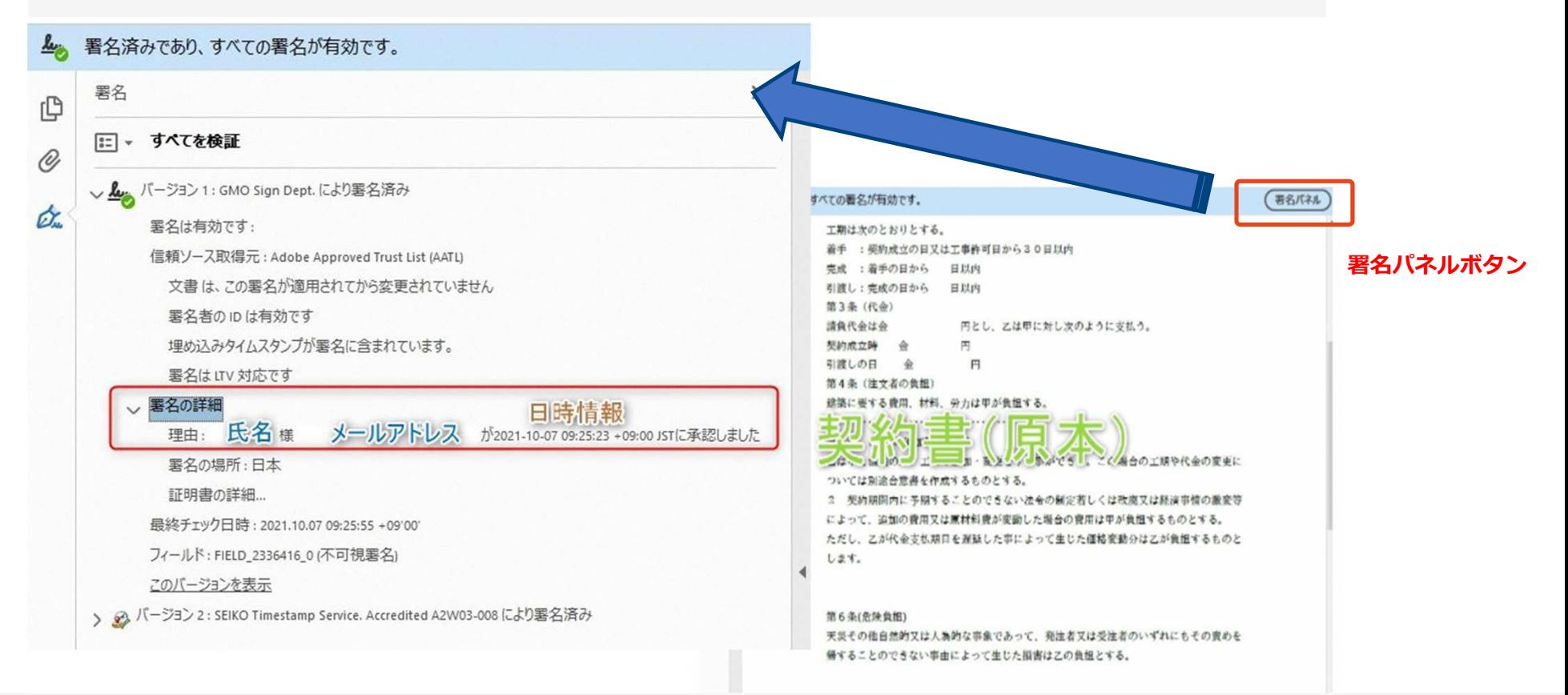

## 電子署名の確認方法 (GMOサインの「文書管理」プレビューで確認)

OGMOサインの「文書管理」内の「プレビュー]表示時に署名者の情報が確認できます。

#### Signing **Time** 署名者情報 業務委記 株式会社000(以下甲という)と △△△株式会 約を締結する。 に承認しました 署名者情報 第1条 甲は乙に対し、次条に定める業務を委 に承認しま 第2条 本契約に基づく委託業務の範囲は次の した る。 署名者の氏名やメールアドレス、 1. 甲の運営する店舗「 」の管理 作業日時が記録されています 2. 機器の点検メンテナンス  $3 \Gamma$ 」に係る販売促進業務 第3条 甲は乙に対し、委託料として月額 第4条 乙が業務の遂行のため、その他の費用

#### ※ご利用にはアカウント登録(無料)が必要です。

電子印鑑なら GMOサイン

### 電子署名の確認方法(契約締結証明書で確認)

電子印鑑なら GMOサイン

〇GMOサインにログインし、「文書管理」から契約締結証明書のダウンロードが可能です。 〇プリントアウトした場合、当証明書を添付頂く事でPDFファイルを開く事なく情報確認が可能となります。〇電子署名済みであることの対外的な証明としてもご利用いただけます。〇契約締結した文書の左下にIDが表⽰され、締結証明書IDとの紐づけが可能となります。

#### ※ご利用にはアカウント登録(無料)が必要です。

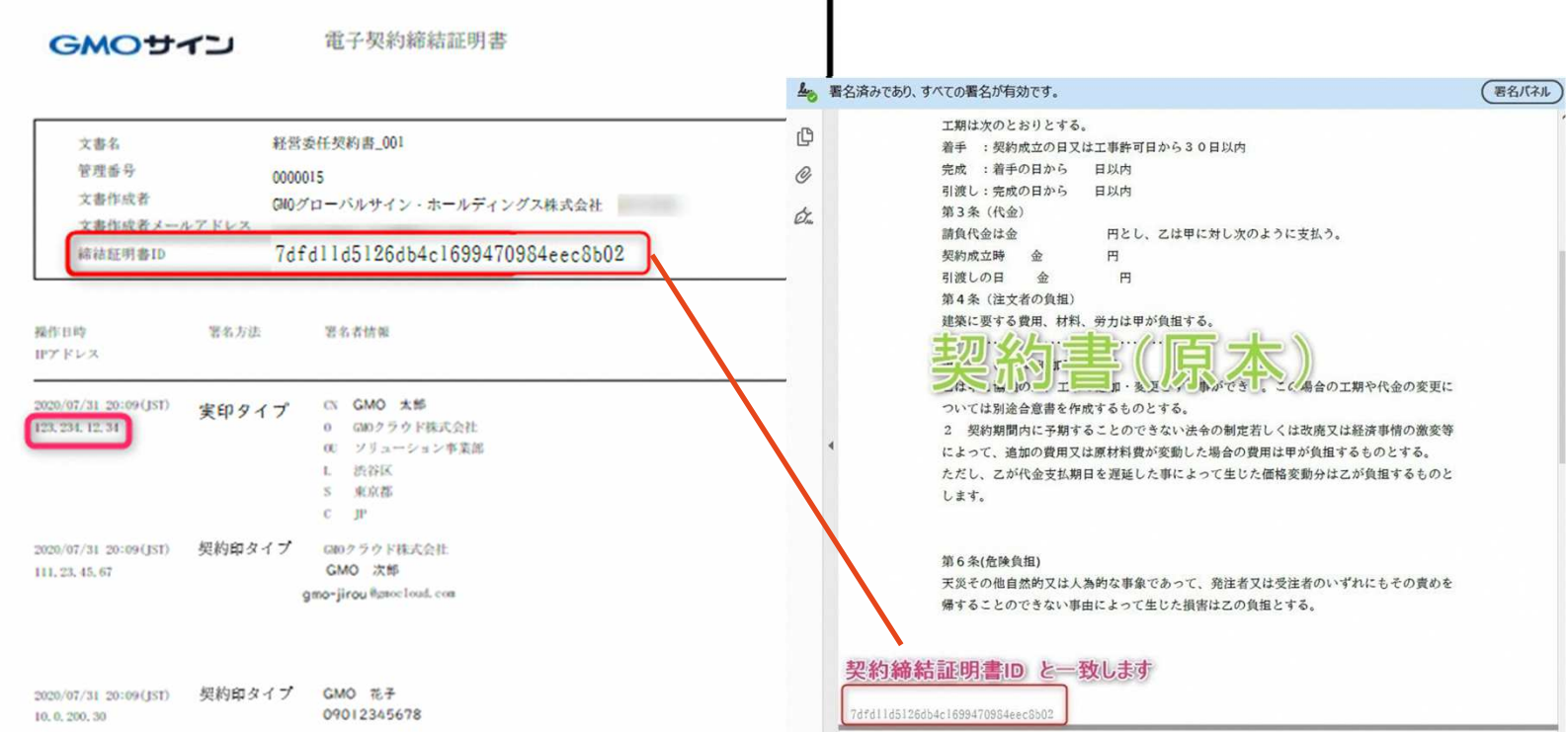

# お問い合わせ先

### お気軽にお問い合わせください

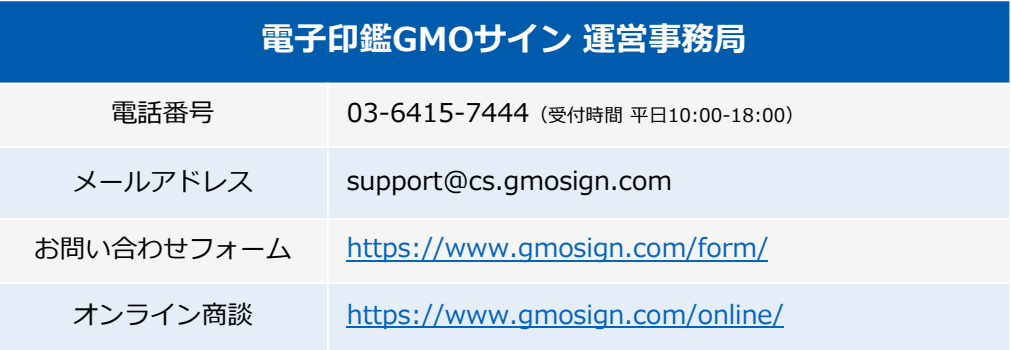

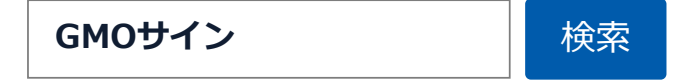

#### \最新情報をお届け︕ 電子印鑑GMOサインのSNSアカウント/

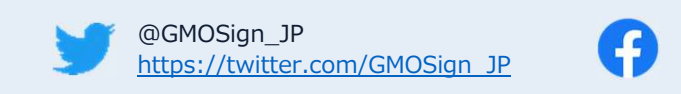

@GMOSignhttps://www.facebook.com/GMOSign/

# デモンストレーション